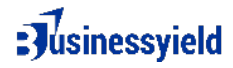

## **How to Monitor SEO Using Click-Through Rate (CTR) Metric**

### **Set Up Google Search Console**

- Log in to Google Search Console and select your website.
- Navigate to the "Performance" report under the "Search Results" section.

### **View CTR Data**

- In the Performance report, view metrics such as total clicks, total impressions, average CTR, and average position.
	- Total Clicks: The total number of clicks your website received from search results.
	- Total Impressions: The total number of times your website appeared in search results.
	- Average CTR: The average click-through rate, calculated as total clicks divided by total impressions multiplied by 100.
	- Average Position: The average ranking position of your website in search results.

### **Analyze CTR Trends**

- Look for trends and fluctuations in CTR over time.
	- Identify periods of increase or decrease in CTR and correlate them with your SEO activities or external factors such as algorithm updates or seasonality.

### **Segment Data**

- Use filters and segments in Google Search Console to analyze CTR for specific pages, countries, devices, or search queries.
	- Segment by Device: Analyze CTR for desktop, mobile, and tablet devices to identify opportunities for optimization.
	- Segment by Country: Analyze CTR for different countries to tailor your content and meta tags for specific regions.
	- Segment by Page: Analyze CTR for individual pages to identify high-performing and low-performing content.

### **Optimize Meta Titles and Descriptions**

- Analyze the CTR for different meta titles and descriptions.
	- Experiment with different titles and descriptions to improve CTR.

# : Jusinessyield

● Use compelling language, relevant keywords, and clear call-to-action (CTA) in your meta tags to attract clicks.

## **Monitor Rich Results and SERP Features**

- Keep an eye on how rich results and SERP features affect your CTR.
	- Optimize your content to appear in relevant rich results and SERP features (e.g., featured snippets, knowledge panels) to increase visibility and CTR.
	- Monitor changes in CTR when rich results or SERP features are triggered for your website.

## **Track Changes in Rankings**

- Monitor changes in keyword rankings and their impact on CTR.
	- Higher rankings often lead to higher CTR, so focus on improving your rankings for high-value keywords.
	- Use keyword research and optimization techniques to improve your rankings and CTR.

## **Experiment with Schema Markup**

- Use schema markup to enhance your search listings with rich snippets.
	- $\bullet$  Experiment with different types of schema markup (e.g., product schema, review schema) to see how they affect your CTR.
	- Monitor changes in CTR when using schema markup to determine its impact on your search visibility and CTR.

## **Monitor Competitor CTR**

- Compare your CTR with that of your competitors.
	- Use competitive analysis tools to compare your CTR, rankings, and other metrics with those of your competitors.
	- Identify areas where your competitors are outperforming you and adjust your SEO strategy accordingly.

## **Optimize for Mobile**

- Ensure that your website is mobile-friendly.
	- Use responsive design, optimize page load speed, and improve mobile usability to enhance the user experience on mobile devices.
	- Monitor the CTR for mobile searches and optimize your content and listings for mobile users to improve CTR and overall SEO performance.